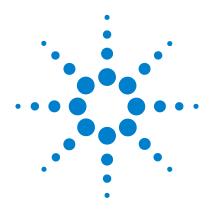

# Agilent E-Series E9300 Power Sensors

## **Operating and Service Guide**

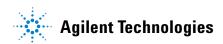

#### **Notices**

© Agilent Technologies, Inc. 2006-2013

No part of this manual may be reproduced in any form or by any means (including electronic storage and retrieval or translation into a foreign language) without prior agreement and written consent from Agilent Technologies, Inc. as governed by United States and international copyright laws.

#### **Manual Part Number**

F9300-90016

#### Edition

Tenth Edition, August 27, 2013 Printed in Malaysia

Agilent Technologies, Inc. 3501 Stevens Creek Blvd. Santa Clara, CA 95052 USA

#### Warranty

The material contained in this document is provided "as is," and is subject to being changed, without notice, in future editions. Further, to the maximum extent permitted by applicable law, Agilent disclaims all warranties, either express or implied, with regard to this manual and any information contained herein, including but not limited to the implied warranties of merchantability and fitness for a particular purpose. Agilent shall not be liable for errors or for incidental or consequential damages in connection with the furnishing, use, or performance of this document or of any information contained herein. Should Agilent and the user have a separate written agreement with warranty terms covering the material in this document that conflict with these terms, the warranty terms in the separate agreement shall control.

#### **Technology Licenses**

The hardware and/or software described in this document are furnished under a license and may be used or copied only in accordance with the terms of such license.

#### **Restricted Rights Legend**

U.S. Government Restricted Rights. Software and technical data rights granted to the federal government include only those rights customarily provided to end user customers. Agilent provides this customary commercial license in Software and technical data pursuant to FAR 12.211 (Technical Data) and 12.212 (Computer Software) and, for the Department of Defense, DFARS 252.227-7015 (Technical Data - Commercial Items) and DFARS 227.7202-3 (Rights in Commercial Computer Software or Computer Software Documentation).

#### **Safety Notices**

#### CAUTION

A **CAUTION** notice denotes a hazard. It calls attention to an operating procedure, practice, or the like that, if not correctly performed or adhered to, could result in damage to the product or loss of important data. Do not proceed beyond a **CAUTION** notice until the indicated conditions are fully understood and met.

#### WARNING

A WARNING notice denotes a hazard. It calls attention to an operating procedure, practice, or the like that, if not correctly performed or adhered to, could result in personal injury or death. Do not proceed beyond a WARNING notice until the indicated conditions are fully understood and met.

#### Certification

Agilent Technologies certifies that this product met its published specifications at the time of shipment. Agilent further certifies that its calibration measurements are traceable to the United States National Institute of Standard and Technology (formerly National Bureau of Standards), to the extent allowed by that organization's calibration facility, and to the calibration facilities of other International Standards Organization members.

## **Warranty**

This Agilent Technologies instrument product is warranted against defects in material and workmanship for a period of 3 years from date of shipment. During the warranty period, Agilent Technologies will at its option, either repair or replace products which prove to be defective. For warranty service or repair, this product must be returned to a service facility designated by Agilent Technologies. Buyer shall prepay shipping charges to Agilent Technologies and Agilent Technologies shall pay shipping charges, duties, and taxes for products returned to Agilent Technologies from another country. Agilent Technologies warrants that its software and firmware designated by Agilent Technologies for use with an instrument will execute its programming instructions when properly installed on that instrument. Agilent Technologies does not warrant that the operation of the instrument, or firmware will be uninterrupted or error free.

## **Limitation of Warranty**

The foregoing warranty shall not apply to defects resulting from improper or inadequate maintenance by Buyer, Buyer-supplied software or interfacing, unauthorized modification or misuse, operation outside of the environmental specifications for the product, or improper site preparation or maintenance. NO OTHER WARRANTY IS EXPRESSED OR IMPLIED. AGILENT TECHNOLOGIES SPECIFICALLY DISCLAIMS THE IMPLIED WARRANTIES OF MERCHANTABILITY AND FITNESS FOR A PARTICULAR PURPOSE.

#### **Exclusive Remedies**

THE REMEDIES PROVIDED HEREIN ARE BUYER'S SOLE AND EXCLUSIVE REMEDIES. AGILENT TECHNOLOGIES SHALL NOT BE LIABLE FOR ANY DIRECT, INDIRECT, SPECIAL, INCIDENTAL, OR CONSEQUENTIAL DAMAGES, WHETHER BASED ON CONTRACT, TORT, OR ANY OTHER LEGAL THEORY.

### **Restricted Rights Legend**

The Software and Documentation have been developed entirely at private expense. They are delivered and licensed as "commercial computer software" as defined in DFARS 252.227-7013 (Oct 1988), DFARS 252.211-7015 (May 1991), or DFARS 252.227-7014 (Jun 1995), as a "commercial item" as defined in FAR 2.101(a), or as "restricted computer software" as defined in FAR 52.227-19 (Jun 1987) (or any equivalent agency regulation or contract clause), whichever is applicable. You have only those rights provided for such Software and Documentation by the applicable FAR or DFARS clause or the Agilent standard software agreement for the product involved.

## **Technology Licenses**

The hardware and/or software described in this document are furnished under a license and may be used or copied only in accordance with the terms of such license.

## **Safety Summary**

The following general safety precautions must be observed during all phases of operation of this instrument. Failure to comply with these precautions or with specific warnings elsewhere in this manual violates safety standards of design, manufacture, and intended use of the instrument. Agilent Technologies, Inc. assumes no liability for the customer's failure to comply with these requirements.

## **Safety Notices**

#### WARNING

A WARNING notice denotes a hazard. It calls attention to an operating procedure, practice, or the like that, if not correctly performed or adhered to, could result in personal injury or loss of life. Do not proceed beyond a WARNING notice until the indicated conditions are fully understood and met.

#### CAUTION

A **CAUTION** notice denotes a hazard. It calls attention to an operating procedure, practice, or the like that, if not correctly performed or adhered to, could result in damage to the product or loss of important data. Do not proceed beyond a **CAUTION** notice until the indicated conditions are fully understood and met.

#### **General Safety Information**

The following general safety precautions must be observed during all phases of operation, service and repair of this sensor. Failure to comply with these precautions or specific warnings elsewhere in this manual violates safety standards of design manufacture and intended use of the sensor. Agilent Technologies assumes no liability for the customer's failure to comply with these requirements.

The Instruction Documentation Symbol. The product is marked with this symbol when it is necessary for the user to refer to the instructions in the supplied documentation.

#### WARNING

BEFORE CONNECTING THE POWER SENSOR TO OTHER INSTRUMENTS, ensure that all instruments are connected to the protective (earth) ground. Any interruption of the protective earth grounding will cause a potential shock hazard that could result in personal injury.

#### **Sound Emission**

#### Herstellerbescheinigung

Diese Information steht im Zusammenhang mit den Anforderungen der Maschinenlarminformationsverordnung vom 18 Januar 1991.

- Sound Pressure LpA < 70 dB.</li>
- · Am Arbeitsplatz.
- · Normaler Betrieb.
- Nach DIN 45635 T. 19 (Typprufung).

#### **Manufacturers Declaration**

This statement is provided to comply with the requirements of the German Sound DIN 45635 T. 19 (Typprufung).

- Sound Pressure LpA < 70 dB.
- · At operator position.
- · Normal operation.
- According to ISO 7779 (Type Test).

## **Power Meter Front Panel Operation**

This guide uses the following symbols to denote power meter front panel keys and display legends.

Front Panel Key

A function name in a keycap symbol indicates the use of a key physically located on the power meter's front panel.

A function name in display-font indicates the use of a key down the right side of the power meter's display adjacent to the displayed text.

Display Text

Display Text Shown in this font indicates message text displayed by the

power meter.

#### **Documentation**

#### **Sensors Covered by Manual**

These sensors have a two-part serial number: the prefix (two letters and the first four numbers), and the suffix (the last four numbers). The two letters identify the country in which the unit was manufactured. The four numbers of the prefix are a code identifying the date of the last major design change incorporated in your sensor. The four-digit suffix is a sequential number and, coupled with the prefix, provides a unique identification for each unit produced. The contents of this manual apply directly to all serial numbers unless otherwise indicated.

#### **Related Publications**

The Agilent E-Series E9300 Power Sensors Operating and Service Guide is also available in the following languages:

- · English Language Operating and Service Guide Standard
- · German Language Operating and Service Guide Option ABD
- Spanish Language Operating and Service Guide Option ABE
- · French Language Operating and Service Guide Option ABF
- · Japanese Language Operating and Service Guide Option ABJ
- Italian Language Operating and Service Guide Option ABZ
- Korean Language Operating and Service Guide Option AB1

Further useful information can be found in:

- Application Note 64-1B, Fundamentals of RF and Microwave Power Measurements, available by ordering through your local Agilent Technologies Sales Office.
- The Agilent EPM Series Power Meter User's Guide and Programming Guide.

#### In This Guide ...

- 1 Introduction Chapter 1 introduces you to the general information about the E-Series E9300 power sensor.
- **2 Making Measurements** Chapter 2 describes the general operation of the E-Series E9300 power sensor.
- 3 Specifications and Characteristics Chapter 3 describes the specifications and characteristics of your E-Series E9300 power sensor.
- **Service** Chapter 4 describes the performance test, replaceable parts and service of the E-Series E9300 power sensor.

THIS PAGE HAS BEEN INTENTIONALLY LEFT BLANK.

#### **Contents**

1

Introduction 1

## General Information 3 Accessories Shipped with the Instrument 3 Power Meter Requirements 3 The Agilent E-Series E9300 Power Sensors in Detail 4 Getting Started 6 Initial Inspection 6 Checking Power Meter Firmware and DSP Revision 6 Interconnections and Calibration 7 Recommended Calibration Interval 9 Specifications 9 2 **Making Measurements** 11 Power Meter Configuration Changes 13 Measuring Spread Spectrum and Multitone Signals 14 CDMA Signal Measurements 15 Multitone Signal Measurements 16 Measuring TDMA Signals 17 Electromagnetic Compatibility (EMC) Measurements 19 Measurement Accuracy and Speed 20

3

### **Specifications and Characteristics** 23 Introduction 24 E9300/1/4/A Power Sensor Specifications 26 Frequency Range 26 Connector Type 26 Maximum SWR ( $25 \,^{\circ}\text{C} \pm 10 \,^{\circ}\text{C}$ ) 26 Maximum SWR (0 °C to +55 °C) 27 Maximum Power 28 Maximum DC Voltage 29 Power Linearity 30 Additional Power Linearity Error Due to Change in Temperature 32 Switching Point 33 Zero Set, Zero Drift and Measurement Noise 34 Settling Time 34 Calibration Factor and Reflection Coefficient 36 Cal Factor Uncertainty (Lower Power Path, –60 to –10 dBm) 37 Cal Factor Uncertainty (High Power Path, –10 to +20 dBm) 37 General 38 E9300/1B and H Power Sensor Specifications 39 Frequency Range 39 Connector Type 39 Maximum SWR ( $25 \,^{\circ}\text{C} \pm 10 \,^{\circ}\text{C}$ ) 39 Maximum SWR (0 °C to +55 °C) 40 Maximum Power 41 Power Linearity 42 Additional Power Linearity Error due to Change in Temperature 44 Switching Point 45 Calibration Factor and Reflection Coefficient 48 Cal Factor Uncertainty (Low Power Path) 49

Cal Factor Uncertainty (High Power Path) 50 General Characteristics 51 References 51 4 Service 51 General Information 52 Cleaning 52 Connector Cleaning 52 Performance Test 53 Standing Wave Ratio (SWR) and Reflection Coefficient (Rho) Performance Test 53 Replaceable Parts 55 Service 59 Principles of Operation 59 Troubleshooting 60 Repair of Defective Sensor 60 Disassembly Procedure 60 Reassembly Procedure 61

**Contents** 

THIS PAGE HAS BEEN INTENTIONALLY LEFT BLANK.

## **Figures**

| igure 1-1   | Typical Agilent E-Series E9300 power sensors. 2                                                                |
|-------------|----------------------------------------------------------------------------------------------------|
| igure 1-2   | Simplified Block Diagram of Diode Pair/Attenuator/Diode Pair 4                                                 |
| igure 1-3   | Power Meter Firmware Version Screen 6                                                                          |
| igure 2-4   | Auto-averaging Settings 13                                                                                     |
| igure 2-5   | Example of an 8 MHz bandwidth digital television signal 14                                                     |
| igure 2-6   | Wideband CDMA Error of Agilent E-Series E9300 power sensor versus corrected CW sensor 15                       |
| igure 2-7   | CDMA (IS-95A): 9Ch Fwd 15                                                                                      |
| igure 2-8   | Calibration Factors versus Frequency 16                                                                        |
| igure 3-1   | Typical SWR 10 MHz to 18 GHz (25 °C $\pm$ 10 °C) 28                                                            |
| igure 3-2   | Typical SWR 9 kHz to 6 GHz (25 °C ±10 °C) E9304A 28                                                            |
| Figure 3-3  | Typical Power Error Introduced in an Agilent E9304A power sensor by DC Voltage 29                              |
| igure 3-4   | Typical Power Linearity at 25 °C, after zero and calibration, with associated Measurement Uncertainty 30       |
| igure 3-5   | Relative Mode Power Measurement Linearity with Agilent EPM power meter at 25 °C ±10 °C (typical) 32            |
| igure 3-6   | Autofilter, default resolution, 10 dB decreasing power step (not across the switching point) 35                |
| igure 3-7   | E9300B Typical SWR (25 °C ± 10 °C) 40                                                                          |
| igure 3-8   | E9300H Typical SWR 10 MHz to 18 GHz (25 °C $\pm$ 10 °C) 41                                                     |
| igure 3-9   | E9300B Typical Power Linearity at 25 °C, after zero and calibration with associated Measurement Uncertainty 42 |
| igure 3-10  | E9300H Typical Power Linearity at 25 °C, after zero and calibration with associated Measurement Uncertainty 43 |
| Figure 3-11 | Relative Mode Power Measurement Linearity with Agilent EPM power meter at 25 °C ± 10 °C (typical) 45           |
| igure 3-12  | E9300/1B & H Autofilter, default resolution, 10 dB                                                             |

#### **Figures**

Figure 4-1 Illustrated Parts Break down 56
Figure 4-2 Removing Power Sensor Shell 61

## **Tables**

| Table 2-1 | Sensor Ranges 20                                                      |
|-----------|-----------------------------------------------------------------------|
| Table 2-2 | Range Crossover Values 21                                             |
| Table 4-3 | Power Sensor SWR and Reflection Coefficient for the E9300A 53         |
| Table 4-4 | Power Sensor SWR and Reflection Coefficient for the E9301A 53         |
| Table 4-5 | Power Sensor SWR and Reflection Coefficient for the E9304A 54         |
| Table 4-6 | Power Sensor SWR and Reflection Coefficient for the E9300A 54         |
| Table 4-7 | Power Sensor SWR and Reflection Coefficient for the E9301B 54         |
| Table 4-8 | Power Sensor SWR and Reflection Coefficient for the E9300H 55         |
| Table 4-9 | Power Sensor SWR and Reflection Coefficient for the Agilent E9301H 55 |

**Tables** 

THIS PAGE HAS BEEN INTENTIONALLY LEFT BLANK.

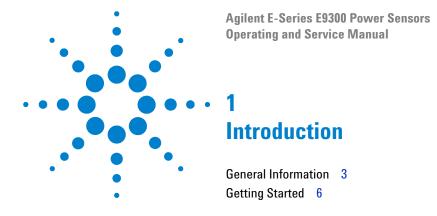

## What You'll Find In This Chapter

This Chapter introduces you to the Agilent E-Series E9300 power sensors, some detail on their operation, the minimum power meter requirements and connecting to your power meter. It contains the following sections:

"General Information" on page 3

"The Agilent E-Series E9300 Power Sensors in Detail" on page 4

"Getting Started" on page 6

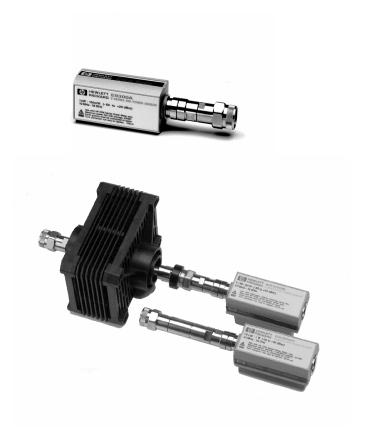

Figure 1-1 Typical Agilent E-Series E9300 power sensors.

#### **General Information**

Welcome to the Agilent E-Series E9300 power sensors Operating and Service Guide! This guide contains information about the initial inspection, operation, specifications and repair of the Agilent E-Series E9300 power sensors. Use this guide as a supplement to the Agilent EPM series power meters User's Guides. It is 3-hole drilled to allow you to retain it in the power meter's binder.

All power meter functions are detailed in the Agilent EPM series power meters User's Guide and Programming Guide, however, this guide contains information specific to the operation of Agilent E-Series E9300 power sensor.

#### **Accessories Shipped with the Instrument**

The following items are shipped with every purchase of E9300 Series power sensor:

- Certificate of Calibration
- E9300 Series Power Sensors Operating and Service Guide

Verify that any options ordered are included with the shipment by checking the packing list included with the shipment.

#### **Power Meter Requirements**

The Agilent E-Series E9300 power sensors are NOT compatible with the earlier Agilent 430-Series, Agilent E1416A, or Agilent 70100A power meters. They are compatible ONLY with the Agilent EPM series power meters. Also, not all Agilent EPM series power meters are immediately compatible - your power meter must use firmware and Digital Signal Processing (DSP) code from a specific release onwards. see "Checking Power Meter Firmware and DSP Revision" on page 6 tells you how to check your power meter and have it upgraded if required.

#### The Agilent E-Series E9300 Power Sensors in Detail

Most power sensors used for measuring average power employ either thermocouple or diode technologies. Diode based sensors frequently rely on the application of correction factors to extend their dynamic range beyond their square law response region, typically –70 dBm to –20 dBm. However, while this technique achieves wide dynamic range capability, it is limited to continuous wave (CW) signals outside the square law region. Modulated signals must be padded down or at low levels, with their average and peak power levels within the diode square law region, to be measured accurately. Accurate, average power measurement of high level signals carrying modulation cannot be obtained using a CW correction factor technique. Specialized modulation sensors provide accurate measurements but are bandwidth limited.

The Agilent E-Series E9300 power sensors are true average, wide dynamic range RF microwave power sensors. They are based on a dual sensor diode pair/attenuator/diode pair proposed by Szente et. al. in 1990\*. Figure 1-2 shows a block diagram of this technique.

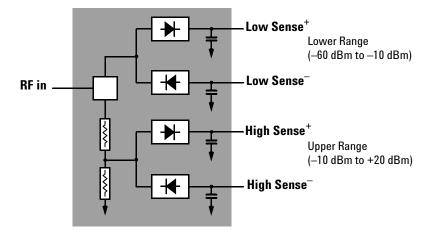

Figure 1-2 Simplified Block Diagram of Diode Pair/Attenuator/Diode Pair

This technique ensures the diodes in the selected signal path are kept in their square law region, thus the output current (and voltage) is proportional to the input power. The diode pair/attenuator/diode pair assembly can yield the average of complex modulation formats across a wide dynamic range, irrespective of signal bandwidth.

The dual range Modified Barrier Integrated Diode (MBID)<sup>†</sup> package includes further refinements to improve power handling allowing accurate measurement of high level signals with high crest factors without incurring damage<sup>‡</sup> to the sensor.

These sensors measure average RF power on a wide variety of modulated signals and are independent of the modulation bandwidth. They are ideally suited to the average power measurement of multi-tone and spread spectrum signals such as CDMA, W-CDMA and digital television formats. Also, pulsed, TDMA signals can be measured within the constraints detailed in Chapter 2, "Measuring TDMA Signals" on page 17.

The results are displayed on a compatible power meter in logarithmic (dBm or dB) or linear (Watts or %) measurement units.

<sup>\*</sup> US Patent #4943764, assigned to Agilent Technologies.

<sup>†</sup> November 1986 Hewlett-Packard Journal pages 14-2, "Diode Integrated Circuits for Millimeter-Wave Applications".

<sup>‡</sup> Refer Chapter 3, Maximum Power on page 28 and page 41 to for maximum power handling specifications.

<sup>#</sup> An Agilent EPM-Series power meter is required as specified in the section see "Checking Power Meter Firmware and DSP Revision" on page 6.

## **Getting Started**

#### **Initial Inspection**

Inspect the shipping container for damage. If the shipping container or packaging material is damaged, it should be kept until the contents of the shipment have been checked mechanically and electrically. If there is mechanical damage, notify the nearest Agilent Technologies office. Keep the damaged shipping materials (if any) for inspection by the carrier and a Agilent Technologies representative. If required, you can find a list of Agilent Technologies Sales and Service offices on page 63.

#### **Checking Power Meter Firmware and DSP Revision**

Before proceeding, first ensure your Agilent EPM series power meter has the required firmware and DSP revisions (E4418B and E4419B only) for the correct operation of your Agilent EPM series power meters.

On the power meter press System , More , Service , Version .

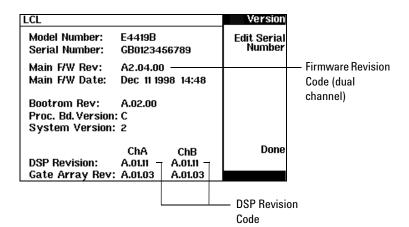

Figure 1-3 Power Meter Firmware Version Screen

First check the section labelled **DSP Revision:** Release A.01.11 or later is required. If your power meter has an earlier release, please contact your nearest Service Office (listed on page 63) to arrange an upgrade.

Next check the section labelled Main F/W Rev:. Release A1.04.00 or later is required for single channel meters; release A2.04.00 or later is required for dual channel meters. For E9300 power sensors with suffix 'B' or 'H', firmware revision A1.06.00 or later is required for single channel meters; revision A2.06.00 or later is required for dual channel meters. If your power meter has an earlier release, please contact your nearest Agilent Service Office (listed on page 63) to arrange an upgrade.

NOTE

You can carry out the firmware upgrade yourself if your power meter has the required. Access http://www.agilent.com/find/powermeters and click on the link:

"EPM Series E4418B Single-Channel Power Meter" or

"EPM Series E4419B Dual-Channel Power Meter".

Click the "Software, Firmware and Drivers" link and follow the downloading instructions.

#### **Interconnections and Calibration**

Connect one end of an Agilent 11730 series sensor cable to the Agilent E-series E9300 power sensor and connect the other end of the cable to the power meter's channel input. Allow a few seconds for the power meter to download the power sensor's calibration table.

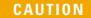

The Agilent 9304A Sensor is DC coupled. DC voltages in excess of the maximum value (5 Vdc) can damage the sensing diode.

NOTE

Ensure power sensors and cables are attached and removed in an indoor environment.

#### 1 Introduction

To carry out a zero and calibration cycle as requested by the power meter proceed as follows:

- Ensure the Agilent E-Series E9300 power sensor is disconnected from any signal source.
- When calibrating Agilent E-Series E9300B or E9301B sensors, first remove the attenuator.
- On the power meter, press Zero, Zero (or Zero A/ Zero B). During zeroing the wait symbol is displayed.
- When the wait period is complete connect the Agilent E-Series power sensor to the power meter's POWER REF output.
- Press Cal (or Cal, Cal A/ Cal B). The wait symbol is again displayed during calibration.

On completion the power meter and sensor are ready to connect to the device under test (DUT). Ensure the attenuator is re-connected to the Agilent E-Series E9300B or E9301B sensors prior to making measurements.

#### CAUTION

The Agilent E-Series E9300B or E9301B sensors should not be operated without the attenuator connected at any time other than for calibration. You must ensure the attenuator is reconnected following calibration.

#### WARNING

BEFORE CONNECTING THE POWER SENSOR TO OTHER INSTRUMENTS ensure that all instruments are connected to the protective (earth) ground. Any interruption of the protective earth grounding will cause a potential shock hazard that could result in personal injury.

The measurement connector (for connection to DUT) is Type-N (male) for all the Agilent E-Series E9300 power sensors. A torque wrench should be used to tighten these connectors. Use a 3/4-inch open-end wrench and torque to 12 in-lb (135 Ncm) for the Type-N connector.

#### **Recommended Calibration Interval**

Agilent Technologies recommends a one-year calibration cycle for the E9300 series power sensors.

#### **Specifications**

The specifications listed in Chapter 3, "Specifications and Characteristics", are the performance standards or limits against which the power sensor may be tested. These specifications are valid ONLY after proper calibration of the power meter. Refer to the "Calibration Procedure Using Agilent E-Series Power Sensors" in your Agilent EPM series power meter User's Guide.

Use the plastic flange cover to protect the waveguide connector from dirt and mechanical damage whenever it is not in use. Any burn, dents or dirt on the flange or waveguide surface will increase the SWR and change the Cal Factor.

Refer to the power meter operating and service manual for interconnecting instructions.

1 Introduction

THIS PAGE HAS BEEN INTENTIONALLY LEFT BLANK.

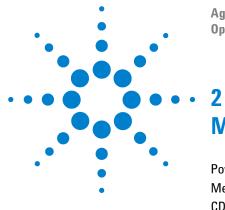

Agilent E-Series E9300 Power Sensors Operating and Service Manual

## **Making Measurements**

| Power Meter Configuration Changes 13             |    |
|--------------------------------------------------|----|
| Measuring Spread Spectrum and Multitone Signals  | 14 |
| CDMA Signal Measurements 15                      |    |
| Multitone Signal Measurements 16                 |    |
| Measuring TDMA Signals 17                        |    |
| Electromagnetic Compatibility (EMC) Measurements | 19 |
| Measurement Accuracy and Speed 20                |    |

## What You'll Find In This Chapter

This Chapter shows you how to use the Agilent E-Series E9300 power sensors to make power measurements on signals with different modulation formats. For all other operations please refer to your Agilent EPM series power meter *User's Guide*.

This chapter contains the following sections:

- "Power Meter Configuration Changes" on page 13
- "Measuring Spread Spectrum and Multitone Signals" on page 14
- "Measuring TDMA Signals" on page 17
- "Electromagnetic Compatibility (EMC) Measurements" on page 19
- "Measurement Accuracy and Speed" on page 20

#### **Power Meter Configuration Changes**

The Agilent EPM series power meter recognizes when an Agilent E-Series E9300 power sensor is connected. The sensor calibration data is automatically read by the power meter. In addition, the Agilent E-Series E9300 power sensors change the auto-averaging settings used by the power meter. These are also automatically configured.

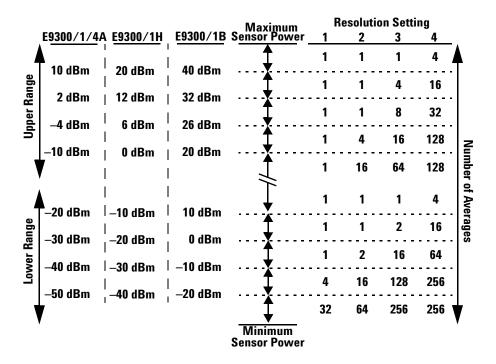

Figure 2-4 Auto-averaging Settings

NOTE

These values are valid only for the power meter channel connected to the Agilent E-Series E9300 power sensor and only while the sensor is connected. Averaging settings can also be manually configured. Refer to "Achieving Stable Results with TDMA Signals" on page 17 if required.

#### **Measuring Spread Spectrum and Multitone Signals**

To achieve high data transfer rates within a given bandwidth, many transmission schemes are based around phase and amplitude (I and Q) modulation. These include CDMA, W-CDMA and digital television. These signals are characterized by their appearance on a spectrum analyzer display — a high amplitude noise-like signal of bandwidths up to 20 MHz. An 8 MHz bandwidth digital television signal is shown in Figure 2-5.

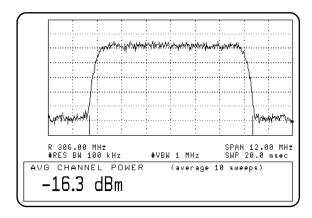

Figure 2-5 Example of an 8 MHz bandwidth digital television signal

Prior to the Agilent E-Series E9300 power sensors, average power measurement over a wide dynamic range of these signals required either tuned/swept signal analyzer methods or a dual channel power meter connected to power sensors, pads and a power splitter.

The diode pair/attenuator/diode pair architecture of the Agilent E-Series E9300 power sensors is ideally suited to the average power measurement of these signals. The sensors have wide dynamic range (80 dB max, sensor dependent) and are bandwidth independent.

Some signal modulation formats such as orthogonal-frequency-division multiplexing (OFDM) and CDMA have large crest factors. The Agilent E-Series E9300/1/4A power sensors can measure +20 dBm average power even in the presence of +13 dB peaks as long as the peak pulse duration is less than 10 microseconds. For high power applications, such as base-station testing the E9300/1B and E9300/1H are recommended.

#### **CDMA Signal Measurements**

Figure 2-6 and Figure 2-7 show typical results obtained when measuring a CDMA signal. In these examples, the error is determined by measuring the source at the amplitude of interest, with and without CDMA modulation, adding attenuation until the difference between the two values stops changing. The CW sensor in Figure 2-6 uses correction factors to correct for power levels beyond its square law operating region.

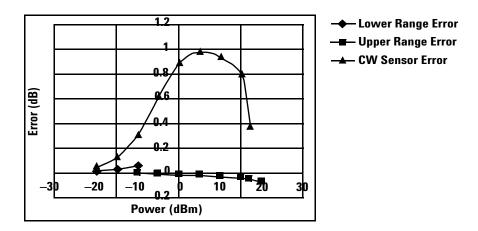

Figure 2-6 Wideband CDMA Error of Agilent E-Series E9300 power sensor versus corrected CW sensor

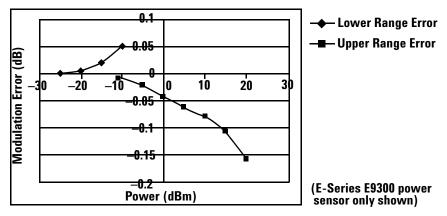

Figure 2-7 CDMA (IS-95A): 9Ch Fwd

#### **Multitone Signal Measurements**

In addition to wide dynamic range, the Agilent E-Series E9300 power sensors also have an exceptionally flat calibration factor versus frequency response across the entire frequency range as shown in Figure 2-8. This is ideal for amplifier intermodulation distortion measurements where the components of the two-tone or multitone test signal can be separated by hundreds of MHz.

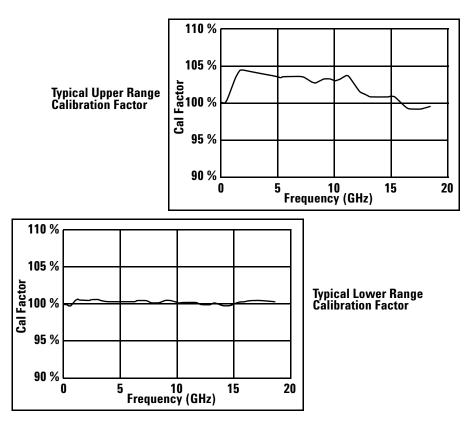

Figure 2-8 Calibration Factors versus Frequency

Simply select an suitable single calibration factor frequency for your measurement using the (Frequency) key on the power meter.

## **Measuring TDMA Signals**

### **Power Meter and Sensor Operation**

The voltages generated by the diode detectors in the power sensor can be very small. Gain and signal conditioning are required to allow accurate measurement. This is achieved using a 220 Hz (440 Hz in fast mode) square wave output from the power meter to drive a chopper-amplifier in the power sensor. Digital Signal Processing (DSP) of the generated square wave is used by the power meter to recover the power sensor output and accurately calculate the power level.

The chopper-amplifier technique provides noise immunity and allows large physical distances between power sensor and power meter (Agilent 11730 series cables available up to 61 metres). Additional averaging helps reduce noise susceptibility.

### **Achieving Stable Results with TDMA Signals**

The averaging settings in the power meter are designed to reduce noise when measuring continuous wave (CW) signals. Initial measurement of a pulsed signal may appear unstable with jitter on the less significant displayed digits. With pulsed signals the averaging period must be increased to allow measurement over many cycles of the pulsed signal.

To set the averaging proceed as follows:

NOTE

The example shows the key labels for a single channel power meter. Dual channel meter are similar, adding only channel identification to the softkey labels.

- 1 Press System Input Settings, More Press the Filter softkey to access the filter menu.
- 2 The filter setting is displayed under the Length softkey label. To change this setting first set manual mode by pressing the Mode Man Auto softkey to highlight Man.
- 3 Press Length and use the \(\preceq\), \(\frac{\preceq}{\precep}\), or \(\frac{\precep}{\precep}\) to set the averaging you require. Confirm your entry by pressing \(\frac{\precep}{\precep}\).

### NOTE

You should also ensure the filter is not reset when a step increase or decrease in power is detected by switching the step detection off.

Switch off step detection as follows:

- 1 Press System Input Settings More
- 2 Press the Filter softkey to access the filter menu.
- **3** Press Step Det Off Or to highlight Off.

The section "Setting the Range, Resolution and Accuracy" in the Agilent EPM series power meters *Programming Guide* shows you how to configure these parameters using the remote interface.

### **Achieving Stable Results with GSM Signals**

Signals with a pulse repetition frequency (PRF) close to a multiple or sub-multiple of the 220 Hz chopper-amplifier signal generate a beat note at a frequency between the PRF and 220 Hz. Control over the filter settings is again required to obtain stable results.

The PRF of a GSM signal is approximately 217 Hz and thus requires more averaging than most other TDMA signals. To achieve a stable measurement use the filter setting procedures to set the Length. Experimentally, a Length setting of 148 gives optimum results although settings in the order of 31 or 32 give acceptable results if a faster measurement is required.

## **Electromagnetic Compatibility (EMC) Measurements**

The low frequency range of the Agilent 9304A make it the ideal choice for making EMC measurements to CISPR (Comite International Special Perturbations Radioelectriques) requirements, and electromagnetic interference (EMI) test applications such as the radiated immunity test (IEC61000-4-3).

DC coupling of the Agilent 9304A input allows excellent low frequency coverage. However, the presence of any dc voltages mixed with the signal will have an adverse effect on the accuracy of the power measurement - see Figure 3-3 on page 29.

The Agilent 9304A sensor is DC coupled. DC voltages in excess of the maximum value (5 Vdc) can damage the sensing diode.

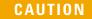

The Agilent 9304A Sensor is DC coupled. DC voltages in excess of the maximum value (5 Vdc) can damage the sensing diode.

## Measurement Accuracy and Speed

The power meter has no internal ranges. The only ranges you can set are those of the Agilent E-Series E9300 power sensors (and other Agilent E-series power sensors). With an Agilent E-Series E9300 power sensor the range can be set either automatically or manually. Use autoranging when you are not sure of the power level you are about to measure.

### **CAUTION**

To prevent damage to your sensor do not exceed the power levels specified in the section "Maximum Power" on page 28.

The Agilent 9304A sensor is DC coupled. DC voltages in excess of the maximum value (5 Vdc) can damage the sensing diode

### **Setting the Range**

There are two manual settings, "LOWER" and "UPPER". The LOWER range uses the more sensitive path and the UPPER range uses the attenuated path in the Agilent E-series E9300 power sensors (see Table 2-1).

| Table | 2-1 | Sensor | Ranges |
|-------|-----|--------|--------|
|-------|-----|--------|--------|

| Sensor      | LOWER range        | UPPER range        |
|-------------|--------------------|--------------------|
| E9300/1/4A  | -60 dBm to −10 dBm | -10 dBm to +20 dBm |
| E9300/1B    | -30 dBm to +20 dBm | +20 dBm to +44 dBm |
| E9300/1H-50 | –50 dBm to 0 dBm   | 0 dBm to +30 dBm   |

The default is "AUTO". In AUTO the range crossover value depends on the sensor model being used (see Table 2-2).

Table 2-2 Range Crossover Values

| E9300/1/4A        | E9300/1B          | E9300/1H        |  |
|-------------------|-------------------|-----------------|--|
| -10 dBm ± 0.5 dBm | +20 dBm ± 0.5 dBm | 0 dBm ± 0.5 dBm |  |

Configure the power meter as follows:

### NOTE

The example shows the key labels for a single channel power meter. Dual channel meters are similar, adding channel identification to the softkey labels.

- 1 Press Inputs, Input Settings. The current setting is displayed under the Range softkey.
- 2 Thange this press Range . A pop up window appears. Use to highlight your choice.

To confirm your choice press Enter

The section "Setting the Range, Resolution and Accuracy" in the Agilent EPM series power meters *Programming Guide* shows you how to configure these parameters using the remote interface.

#### **Measurement Considerations**

While autoranging is a good starting point, it is not ideal for all measurements. Signal conditions such as crest factor or duty cycle may cause the power meter to select a range which is not the optimum configuration for your specific measurement needs. Signals with average power levels close to the range switch point require you to consider your needs for measurement accuracy and speed. For example, using an Agilent E9300/1/4A sensor, where the range switch point is  $-10 \pm 0.5$  dBm in a pulsed signal configured as follows:

| Characteristics | Value  |
|-----------------|--------|
| Peak Amplitude  | −6 dBm |
| Duty Cycle      | 25%    |

### 2 Making Measurements

the calculated average power is -12 dBm.

### Accuracy

The value of -12 dBm lies in the lower range of the Agilent E-Series E9300 power sensor. In autoranging mode ("AUTO") the Agilent EPM Series power meter determines the average power level is below -10 dBm and selects the low power path. However, the peak amplitude of -6 dBm is beyond the specified, square law response range of the low power path diodes. The high power path (-10 dBm to +20 dBm) should be used to ensure a more accurate measurement of this signal. However, range holding in "UPPER" (the high power path), for a more accurate measurement, results in considerably more filtering.

### Speed and Averaging

The same signal also requires that consideration is given to measurement speed. As shown above, in autoranging mode the Agilent EPM series power meter selects the low power path in the Agilent E-series E9300 power sensor. With auto-averaging also configured, minimal filtering is applied. Values of 1 to 4 for average power levels above –20 dBm are used in the low power path. (Refer to "Auto-averaging Settings" on page 13.)

If the range is held in "UPPER" for more accuracy, the measurement is slower. More filtering is applied due to the increase in noise susceptibility at the less sensitive area of the high power path. Values of 1 to 128 for average power levels less than –10 dBm are used. (Again, refer to "Auto-averaging Settings" on page 13.) Manually lowering the filter settings speeds up the measurement but can result in an unwanted level of jitter.

### Summary

Attention must be paid to signals whose average power levels are in the low power path range whilst their peaks are in the high power path range. You can achieve best accuracy by selecting the high power path or best speed by selecting the low power path.

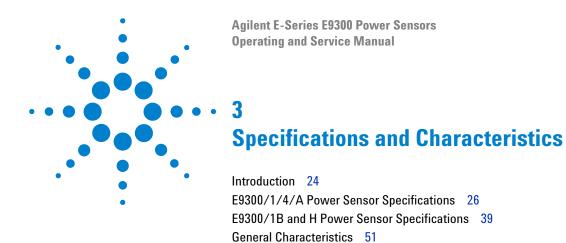

## Introduction

The Agilent E-Series E9300 power sensors are average, wide dynamic range power sensors designed for use with the Agilent EPM Series power meters.

These specifications are valid ONLY after proper calibration of the power meter and apply for continuous wave (CW) signals unless otherwise stated. Specifications apply over the temperature range 0  $^{\circ}$ C to +55  $^{\circ}$ C unless otherwise stated.

Specifications quoted over the temperature range 25 °C  $\pm$  10 °C apply over 15% to 75% relative humidity and conform to the standard environmental test conditions as defined in TIA/EIA/IS-97-A and TIA/EIA/IS-98-A<sup>1</sup>.

The Agilent E-series E9300 power sensors have two independent measurement paths (high and low power paths):

| Sensor     | Low Power Path     | High Power Path    |
|------------|--------------------|--------------------|
| E9300/1/4A | -60 dBm to −10 dBm | -10 dBm to +20 dBm |
| E9300/1B   | -30 dBm to +20 dBm | +20 dBm to +44 dBm |
| E9300/1H   | –50 dBm to 0 dBm   | 0 dBm to +30 dBm   |

Some specifications are detailed for individual measurement path, with the automatic switching point at -10 dBm for the E9300/1/4A, 20 dBm for the E9300/1B and 0 dBm for the E9300/1H.

Supplemental characteristics, which are shown in italics, are intended to provide information useful in applying the power sensors by giving typical, but nonwarranted performance parameters. These characteristics are shown in italics or denoted as "typical", "nominal" or "approximate".

1. TIA is the Telecommunications Industry Association; EIA is the Electronic Industries Association.

TIA/EIA/IS-97-A is the recommended Minimum Performance Standard for Base Stations Supporting Dual-Mode Wideband Spread Spectrum Cellular Mobile Stations.
TIA/EIA/IS-98-A is the recommended Minimum Performance Standard for Dual-Mode Wideband Spread Spectrum Cellular Mobile Stations.

## **Specification definitions**

There are two types of product specifications:

- Warranted specifications
- Characteristic specifications

### Warranted specifications

Warranted specifications are covered by the product warranty, and they apply over 0 °C to 55 °C unless otherwise noted. Warranted specifications include measurement uncertainty calculated with a 95% confidence level.

### **Characteristic specifications**

Characteristic specifications are not warranted. They describe product performance that is useful in the application of the power sensors by giving typical but non-warranted performance parameters. These characteristics are shown in *italics* or denoted as "typical", "nominal", or "approximate".

Characteristic information is representative of the product. In many cases, it may also be supplemental to a warranted specification. Characteristic specifications are not verified on all power sensors. The types of characteristic specifications can be placed in two groups:

- The first group of characteristic types describes 'attributes' common to all products of a given model or option.
  - Examples of characteristics that describe 'attributes' are product weight and 50  $\Omega$  input Type-N connector. In these examples, product weight is an approximate value and a 50  $\Omega$  input is *nominal*. These two terms are most widely used when describing a product's 'attributes'.
- The second group of characteristic types describes 'statistically' the aggregate performance of the population of products.
  - These characteristics describe the expected behavior of the population of products. They do not guarantee the performance of any individual product. No measurement uncertainty value is accounted for in the specifications. These specifications are referred to as *typical*.
- *Typical plots* are derived from a population mean from production testing. Plot shown may vary from unit to unit and is not warranted. For warranted specifications, refer to the individual tables.

# E9300/1/4/A Power Sensor Specifications

## **Frequency Range**

|        | Frequency Range    |  |
|--------|--------------------|--|
| E9300A | 10 MHz to 18.0 GHz |  |
| E9301A | 10 MHz to 6.0 GHz  |  |
| E9304A | 9 kHz to 6.0 GHz   |  |

## **Connector Type**

Type-N (Male) 50 ohm

# Maximum SWR (25 °C $\pm$ 10 °C)

|        | Frequency        | SWR  |
|--------|------------------|------|
| E9300A | 10 MHz to 30 MHz | 1.15 |
|        | 30 MHz to 2 GHz  | 1.13 |
|        | 2 GHz to 14 GHz  | 1.19 |
|        | 14 GHz to 16 GHz | 1.22 |
|        | 16 GHz to 18 GHz | 1.26 |
| E9301A | 10 MHz to 30 MHz | 1.15 |
|        | 30 MHz to 2 GHz  | 1.13 |
|        | 2 GHz to 6 GHz   | 1.19 |
|        |                  |      |

| E9304A | 9 kHz to 2 GHz | 1.13 |
|--------|----------------|------|
|        | 2 GHz to 6 GHz | 1.19 |

# Maximum SWR (0 °C to +55 °C)

|        | Frequency        | SWR  |
|--------|------------------|------|
| E9300A | 10 MHz to 30 MHz | 1.21 |
|        | 30 MHz to 2 GHz  | 1.15 |
|        | 2 GHz to 14 GHz  | 1.20 |
|        | 14 GHz to 16 GHz | 1.23 |
|        | 16 GHz to 18 GHz | 1.27 |
| E9301A | 10 MHz to 30 MHz | 1.21 |
|        | 30 MHz to 2 GHz  | 1.15 |
|        | 2 GHz to 6 GHz   | 1.20 |
| E9304A | 9 kHz to 2 GHz   | 1.15 |
|        | 2 GHz to 6 GHz   | 1.20 |

### 3 Specifications and Characteristics

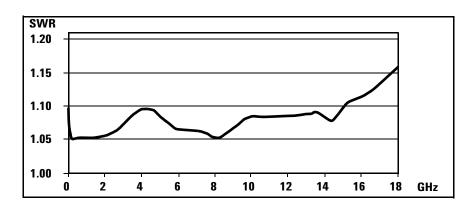

**Figure 3-1** Typical SWR 10 MHz to 18 GHz (25 °C  $\pm$  10 °C)

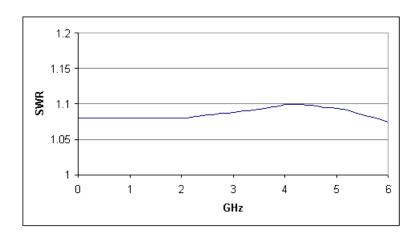

Figure 3-2 Typical SWR 9 kHz to 6 GHz (25 °C ±10 °C) E9304A

### **Maximum Power**

- +25 dBm (320 mW) average
- +33 dBm peak (2 W) <10 μs

## **Maximum DC Voltage**

The Agilent E9304A sensor is dc coupled. DC coupling of the input allows excellent low frequency coverage. However, the presence of dc voltages mixed with the signal will have an effect on the accuracy of the power measurement (see Figure 3-3).

### CAUTION

DC voltages in excess of the maximum value (5 V) can damage the sensing diode.

Maximum dc voltage: 5 Vdc (E9304A only)

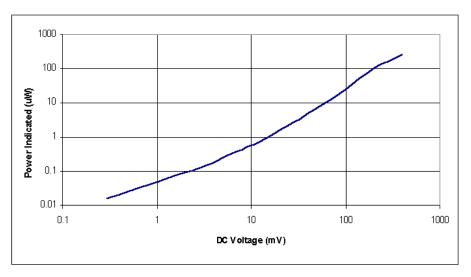

Figure 3-3 Typical Power Error Introduced in an Agilent E9304A power sensor by DC Voltage

# **Power Linearity**

After Zero and Calibration at ambient environmental conditions.

| Power Level        | Linearity<br>25 °C ± 10 °C | Linearity<br>0 °C to 55 °C |
|--------------------|----------------------------|----------------------------|
| –60 dBm to –10 dBm | ± 3.0%                     | ± 3.5%                     |
| –10 dBm to 0 dBm   | ± 2.5%                     | ± 3.0%                     |
| 0 dBm to +20 dBm   | ± 2.0%                     | ± 2.5%                     |

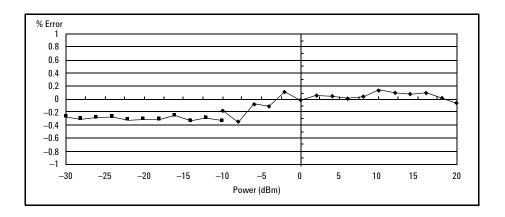

**Figure 3-4** Typical Power Linearity at 25 °C, after zero and calibration, with associated Measurement Uncertainty

|                            | −30 to<br>−20 dBm | −20 to<br>−10 dBm | –10 to<br>0 dBm | 0 to 10 dBm | 10 to<br>20 dBm |
|----------------------------|-------------------|-------------------|-----------------|-------------|-----------------|
| Measurement<br>Uncertainty | ±0.9%             | ±0.8%             | ±0.65%          | ±0.55%      | ±0.45%          |

### NOTE

If the temperature changes after calibration and you choose not to re-calibrate the sensor, Additional Power Linearity Error (next table) should be added to the Power Linearity specifications shown above. The typical maximum Additional Power Linearity error due to temperature change after calibration at 25 °C, for small changes in temperature, is  $\pm 0.15\%$ /°C (valid after zeroing the sensor).

For larger changes refer to the following table.

# Additional Power Linearity Error Due to Change in Temperature

| Power Level        | Additional Power Linarity Error 25 °C $\pm$ 10 °C | Additional Power<br>Linearity Error<br>0 °C to 55 °C |
|--------------------|---------------------------------------------------|------------------------------------------------------|
| –60 dBm to –10 dBm | ±1.5%                                             | ±2.0%                                                |
| –10 dBm to +10 dBm | <i>±</i> 1.5%                                     | <i>±</i> 2.5%                                        |
| +10 dBm to +20 dBm | <i>±</i> 1.5%                                     | ±2.0%                                                |

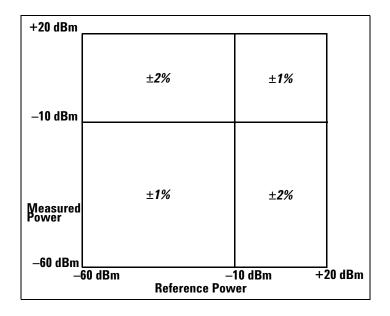

Figure 3-5 Relative Mode Power Measurement Linearity with Agilent EPM power meter at 25 °C  $\pm$ 10 °C (typical)

Figure 3-5 shows the typical uncertainty in making a relative power measurement, using the same power meter channel and same power sensor to obtain the reference and the measured values. It assumes that negligible changes in frequency and mismatch error occur when transitioning from the power level used as the reference to the power level being measured.

## **Switching Point**

The Agilent E-Series E9300 power sensors have two paths, a low power path covering -60 dBm to -10 dBm, and a high power path covering -10 dBm to +20 dBm. The power meter automatically selects the proper power level path. To avoid unnecessary switching when the power level is near the -10 dBm point, **Switching Point Hysteresis** has been added. This hysteresis causes the low power path to remain selected until approximately -9.5 dBm as the power level is increased, above this power the high power path is selected. The high power path remains selected until approximately -10.5 dBm as the signal level decreases, below this power the low power path is selected.

|                                   | Error                                           |  |  |  |
|-----------------------------------|-------------------------------------------------|--|--|--|
| Offset at Switch Point            | $\leq \pm 0.5\%$ ( $\leq \pm 0.02$ dB ) typical |  |  |  |
| <b>Switching Point Hysteresis</b> | 0.5 dB typical                                  |  |  |  |

### **Zero Set, Zero Drift and Measurement Noise**

|                  | Conditions (RH) <sup>1</sup> | Zero Set | Zero Drift <sup>2</sup> | Measurement<br>Noise <sup>3</sup> |
|------------------|------------------------------|----------|-------------------------|-----------------------------------|
| Lower Range      | 15% to 75%                   | 500 pW   | 150 pW                  | 700 pW                            |
| (-60 to -10 dBm) | 75% to 95%                   | 500 pW   | 4,000 pW                | 700 pW                            |
| Upper Range      | 15% to 75%                   | 500 nW   | 150 nW                  | 500 nW                            |
| (-10 to +20 dBm) | 75% to 95%                   | 500 nW   | 3,000 nW                | 500 nW                            |

- 1. RH is the abbreviation for Relative Humidity.
- 2. Within 1 hour after zero set, at a constant temperature, after a 24 hour warm-up of the power meter with sensor connected.
- 3. The number of averages at 16 for **Normal** mode and 32 for **x2** mode, at a constant temperature, measured over a one minute interval and two standard deviations.

## **Settling Time**

In **FAST** mode (using Free Run trigger), for a 10 dB decreasing power step, the settling time is:

|        | Time               |
|--------|--------------------|
| E4418B | 10 ms <sup>1</sup> |
| E4419B | 20 ms <sup>1</sup> |

1. When a power step crosses the auto-range switch point of the sensor, add 25 ms.

| Number of<br>Averages                           | 1    | 2    | 4    | 8    | 16  | 32  | 64  | 128 | 256 | 512  | 1,024 |
|-------------------------------------------------|------|------|------|------|-----|-----|-----|-----|-----|------|-------|
| Settling Time <sup>1</sup> (s)<br>(Normal Mode) | 0.07 | 0.12 | 0.21 | 0.4  | 1.0 | 1.8 | 3.3 | 6.5 | 13  | 27   | 57    |
| Settling Time <sup>a</sup> (s)<br>(x2 Mode)     | 0.04 | 0.07 | 0.12 | 0.21 | 0.4 | 1.0 | 1.8 | 3.4 | 6.8 | 14.2 | 32    |

1. Manual filter, 10 dB decreasing power step (not across the switching point)

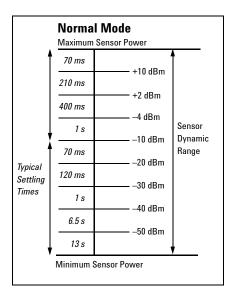

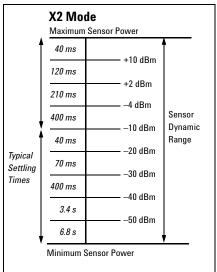

**Figure 3-6** Autofilter, default resolution, 10 dB decreasing power step (not across the switching point)

### **Calibration Factor and Reflection Coefficient**

Calibration Factor (CF) and Reflection Coefficient (Rho) data are provided on a data sheet included with the power sensor. This data is unique to each sensor. If you have more than one sensor, match the serial number on the data sheet with the serial number on the power sensor you are using. The CF corrects for the frequency response of the sensor. Agilent EPM Series power meters automatically read the CF data stored in the sensor and use it to make the corrections.

Reflection Coefficient (Rho, or  $\rho$ ) relates to the SWR according to the following formula:

$$SWR = \frac{1+\rho}{1-\rho}$$

Typical CF data are listed in the following tables. As the Agilent E-Series E9300 power sensors have two independant measurement paths (high and low power paths), there are two calibration factor uncertainty tables for each sensor. The undertainty analysis for the calibration of the sensors was done in accordance with ISO Guide. The uncertainty data reported on the calibration cerfiticate is the expanded uncertainty with a 95% confidence level and a coverage factor of 2.

## Cal Factor Uncertainty (Lower Power Path, -60 to -10 dBm)

| Frequency         | Uncert | Uncertainty (25 ° $C\pm$ 10 ° $C$ ) |        | Uncertainty (0 °C to 55 °C) |        |        |
|-------------------|--------|-------------------------------------|--------|-----------------------------|--------|--------|
|                   | E9300A | E9301A                              | E9304A | E9300A                      | E9301A | E9304A |
| 9 kHz to 10 MHz   | -      | -                                   | ±1.7%  | -                           | -      | ±2.0%  |
| 10 MHz to 30 MHz  | ±1.8%  | ±1.8%                               | ±1.7%  | ±2.2%                       | ±2.2%  | ±2.0%  |
| 30 MHz to 500 MHz | ±1.6%  | ±1.6%                               | ±1.7%  | ±2.0%                       | ±2.0%  | ±2.0%  |
| 500 MHz to 1.2GHz | ±1.8%  | ±1.8%                               | ±1.7%  | ±2.5%                       | ±2.5%  | ±2.0%  |
| 1.2 GHz to 6 GHz  | ±1.7%  | ±1.7%                               | ±1.7%  | ±2.0%                       | ±2.0%  | ±2.0%  |
| 6 GHz to 14 GHz   | ±1.8%  | -                                   | -      | ±2.0%                       | -      | -      |
| 14 GHz to 18 GHz  | ±2.0%  | -                                   | -      | ±2.2%                       | -      | -      |

## Cal Factor Uncertainty (High Power Path, -10 to +20 dBm)

| Frequency         | Uncert | Uncertainty (25 ° $C \pm$ 10 ° $C$ ) |        |        | Uncertainty (0 °C to 55 °C) |        |  |
|-------------------|--------|--------------------------------------|--------|--------|-----------------------------|--------|--|
|                   | E9300A | E9301A                               | E9304A | E9300A | E9301A                      | E9304A |  |
| 9 kHz to 10 MHz   | -      | -                                    | ±2.0%  | -      | -                           | ±3.4%  |  |
| 10 MHz to 30 MHz  | ±2.1%  | ±2.1%                                | ±2.0%  | ±4.0%  | ±4.0%                       | ±3.4%  |  |
| 30 MHz to 500 MHz | ±1.8%  | ±1.8%                                | ±2.0%  | ±3.0%  | ±3.0%                       | ±3.4%  |  |
| 500 MHz to 1.2GHz | ±2.3%  | ±2.3%                                | ±2.2%  | ±4.0%  | ±4.0%                       | ±3.4%  |  |
| 1.2 GHz to 6 GHz  | ±1.8%  | ±1.8%                                | ±1.8%  | ±2.1%  | ±2.1%                       | ±2.1%  |  |
| 6 GHz to 14 GHz   | ±1.9%  | -                                    | -      | ±2.3%  | -                           | -      |  |
| 14 GHz to 18 GHz  | ±2.2%  | -                                    | -      | ±3.3%  | -                           | -      |  |

## General

|            | Physical Characteristics                                                   |  |  |  |  |
|------------|----------------------------------------------------------------------------|--|--|--|--|
| Net Weight | 0.18 kg (0.4 lb)                                                           |  |  |  |  |
| Dimensions | Length: 130 mm (5.1 in)<br>Width: 38 mm (1.5 in)<br>Height: 30 mm (1.2 in) |  |  |  |  |

|                   | Storage and Shipment                                    |  |  |  |  |
|-------------------|---------------------------------------------------------|--|--|--|--|
| Environment       | The sensor should be stored in a clean, dry environment |  |  |  |  |
| Temperature       | −55 °C to +75 °C                                        |  |  |  |  |
| Relative Humidity | <95% at 40 °C                                           |  |  |  |  |
| Altitude          | <15,240 metres (50,000 feet)                            |  |  |  |  |

# **E9300/1B** and **H** Power Sensor Specifications

## **Frequency Range**

|          | Frequency Range    |
|----------|--------------------|
| E9300B/H | 10 MHz to 18.0 GHz |
| E9301B/H | 10 MHz to 6.0 GHz  |

## **Connector Type**

Type -N (Male) 50 ohm

# Maximum SWR (25 °C $\pm$ 10 °C)

|        | Frequency          | SWR  |
|--------|--------------------|------|
| E9300B | 10 MHz to 2 GHz    | 1.12 |
|        | 2 GHz to 12.4 GHz  | 1.17 |
|        | 12.4 GHz to 18 GHz | 1.24 |
| E9301B | 10 MHz to 6 GHz    | 1.12 |
| E9300H | 10 MHz to 8 GHz    | 1.15 |
|        | 8 GHz to 12.4 GHz  | 1.25 |
|        | 12.4 GHz to 18 GHz | 1.28 |
| E9301H | 10 MHz to 6 GHz    | 1.15 |

3

# Maximum SWR (0 °C to +55 °C)

|        | Frequency          | SWR  |
|--------|--------------------|------|
| E9300B | 10 MHz to 2 GHz    | 1.14 |
|        | 2 GHz to 12.4 GHz  | 1.18 |
|        | 12.4 GHz to 18 GHz | 1.25 |
| E9301B | 10 MHz to 6 GHz    | 1.14 |
| E9300H | 10 MHz to 8 GHz    | 1.17 |
|        | 8 GHz to 12.4 GHz  | 1.26 |
|        | 12.4 GHz to 18 GHz | 1.29 |
| E9301H | 10 MHz to 6 GHz    | 1.17 |

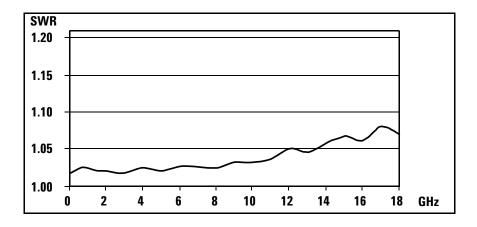

Figure 3-7 E9300B Typical SWR (25 °C  $\pm$  10 °C)

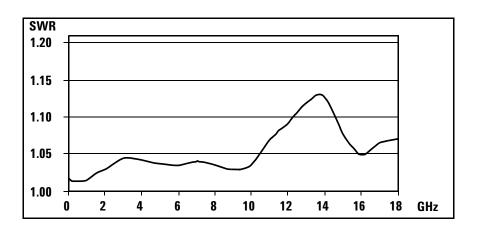

Figure 3-8 E9300H Typical SWR 10 MHz to 18 GHz (25 °C  $\pm$  10 °C)

## **Maximum Power**

|          | Maximum Power     |                   |                   |                   |  |  |  |  |
|----------|-------------------|-------------------|-------------------|-------------------|--|--|--|--|
| Sensor   | 0 °C to 35 °C     | 35 °C to 55 °C    | <6.0 GHz          | >6.0 GHz          |  |  |  |  |
| E9300/1B | 30 W average      | 25 W average      | 500 W Peak        | 125 W Peak        |  |  |  |  |
|          | 500 Wμs per pulse | 500 Wμs per pulse | 500 Wμs per pulse | 500 Wμs per pulse |  |  |  |  |
| E9300/1H | 3.16 W average    | 3.16 W average    | 100 W Peak        | 100 W Peak        |  |  |  |  |
|          | 100 Wµs per pulse | 100 Wμs per pulse | 100 Wμs per pulse | 100 Wµs per pulse |  |  |  |  |

## **Power Linearity**

After Zero and Calibration at ambient environmental conditions.

| Sensor   | Power Level        | Linearity<br>25 °C ± 10 °C | Linearity<br>0 °C to 55 °C |
|----------|--------------------|----------------------------|----------------------------|
| E9300/1B | –30 dBm to +20 dBm | ±3.5%                      | ±4.0%                      |
|          | +20 dBm to +30 dBm | ±3.0%                      | ±3.5%                      |
|          | +30 dBm to +44 dBm | ±2.5%                      | ±3.0%                      |
| E9300/1H | –50 dBm to 0 dBm   | ±4.0%                      | ±5.0%                      |
|          | 0 dBm to +10 dBm   | ±3.5%                      | ±4.0%                      |
|          | +10 dBm to +30 dBm | ±3.0%                      | ±3.5%                      |

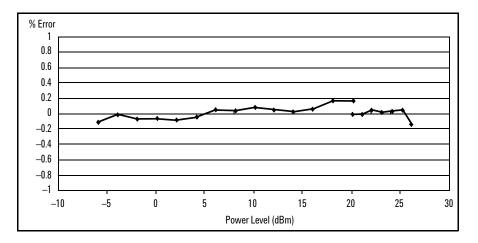

**Figure 3-9** E9300B Typical Power Linearity at 25 °C, after zero and calibration with sociated Measurement Uncertainty

| E9300/1B                   | -6 to 0 dBm   | 0 to 10 dBm   | 10 to 20 dBm  | 20 to 26 dBm |
|----------------------------|---------------|---------------|---------------|--------------|
| Measurement<br>Uncertainty | <i>±0.65%</i> | <i>±0.55%</i> | <i>±0.45%</i> | ±0.31%       |

as-

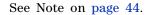

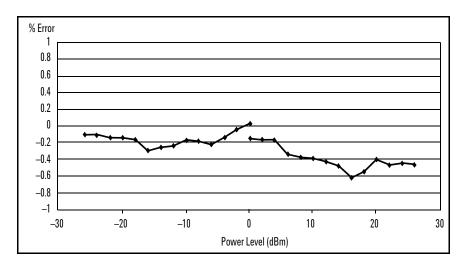

**Figure 3-10** E9300H Typical Power Linearity at 25 °C, after zero and calibration with sociated Measurement Uncertainty

| E9300/1H                  |       | –20 to<br>–10 dBm |               |               |               | 20 to<br>26 dBm |
|---------------------------|-------|-------------------|---------------|---------------|---------------|-----------------|
| easurement<br>Jncertainty | ±0.9% | <i>±0.8%</i>      | <i>±0.65%</i> | <i>±0.55%</i> | <i>±0.45%</i> | ±0.31%          |

### NOTE

If the temperature changes after calibration and you choose not to re-calibrate the sensor, Additional Power Linearity Error (next table) should be added to the Power Linearity specifications shown above. The typical maximum Additional Power Linearity error due to temperature change after calibration at 25 °C, for small changes in temperature, is  $\pm 0.2\%$ /°C (valid after zeroing the sensor).

For larger changes refer to the following table.

#### 3

# Additional Power Linearity Error due to Change in Temperature

| Sensor   | Power Level        | Additional Power<br>Linearity Error<br>25 °C ± 10 °C | Additional Power<br>Linearity Error<br>0 °C to 55 °C |
|----------|--------------------|------------------------------------------------------|------------------------------------------------------|
| E9300/1B | -30 dBm to +20 dBm | ±1.5%                                                | <u>±2</u> .0%                                        |
|          | +20 dBm to +30 dBm | <i>±</i> 1.5%                                        | <i>±2.5%</i>                                         |
|          | +30 dBm to +44 dBm | <i>±</i> 1.5%                                        | <i>±2.0%</i>                                         |
| E9300/1H | –50 dBm to 0 dBm   | ±1.5%                                                | <i>±2.0%</i>                                         |
|          | 0 dBm to +10 dBm   | <i>±</i> 1.5%                                        | <u>+2</u> .5%                                        |
|          | +10 dBm to +30 dBm | <i>±</i> 1.5%                                        | <u>+2</u> .0%                                        |

Figure 3-11 shows the typical uncertainty in making a relative power measurement, using the same power meter channel and same power sensor to obtain the reference and measured values. It assumes that negligible changes in frequencies and mismatch error occur when transitioning from the power level used as the reference to the power level being measured.

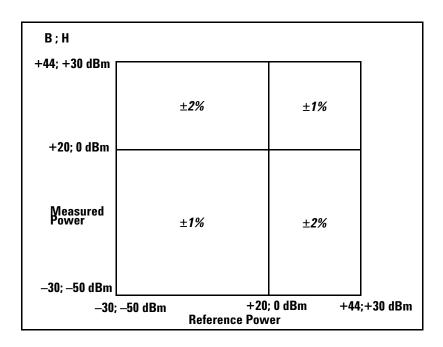

Figure 3-11 Relative Mode Power Measurement Linearity with Agilent EPM power meter at 25 °C  $\pm$  10 °C (typical)

## **Switching Point**

The Agilent E-Series E9300 power sensors have two paths, a lower path and a higher path. The power meter automatically selects the proper power level path. To avoid unnecessary switching when the power level is near the switch point, **Switching Point Hysteresis** has been added. This hysteresis causes the low power path to remain selected until approximately 0.5 dB above the switch point as the power level is increased. Above this power, the high power path is selected. The high power path remains selected until approximately 0.5 dB below the switch point as the signal level decreases. Below this power, the lower path is selected. 0 dBm is the switch point for the E9300/01B sensors while the E9300/01H sensors switch at 20 dBm.

### 3 Specifications and Characteristics

|                                   | Error                      |
|-----------------------------------|----------------------------|
| Offset at Switch Point            | ≤±0.5% (≤±0.02 dB) typical |
| <b>Switching Point Hysteresis</b> | 0.5 dB typical             |

| E9300/1B            | Conditions<br>(RH) <sup>1</sup> | Zero Set | Zero drift <sup>2</sup> | Measurement<br>Noise <sup>3</sup> |
|---------------------|---------------------------------|----------|-------------------------|-----------------------------------|
| Lower Range         | 15% to 75%                      | 500 nW   | 150 nW                  | 700 nW                            |
| (–30 to +20<br>dBm) | 75% to 95%                      | 500 nW   | 4 μW                    | 700 nW                            |
| Upper Range         | 15% to 75%                      | 500 μW   | 150 μW                  | 500 μW                            |
| (+20 to +44<br>dBm) | 75% to 95%                      | 500 μW   | 3000 mW                 | 500 μW                            |
| E9300/1H            |                                 |          |                         |                                   |
| Lower Range         | 15% to 75%                      | 5 nW     | 1.5 nW                  | 7 nW                              |
| (-50 to 0 dBm)      | 75% to 95%                      | 5 nW     | 40 μW                   | 7 nW                              |
| Upper Range         | 15% to 75%                      | 5 μW     | 1.5 μW                  | 5 μW                              |
| (0 to +30 dBm)      | 75% to 95%                      | 5 μW     | 30 mW                   | 5 μW                              |

- 1 RH is the abbreviation for Relative Humidity.
- 2 Within 1 hour after zero set, at a constant temperature, after a 24 hour warm-up of the power meter with sensor connected.
- 3 The number of averages at 16 for **Normal** mode and 32 for **x2** mode, at a constant temperature, measured over a one minute interval and two standard deviations.

## **Settling Time**

In **FAST** mode (using Free Run trigger), for a 10 dB decreasing power step, the settling time is:

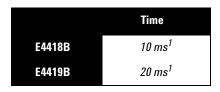

1. When a power step crosses the auto-range switch point of the sensor, add 25 ms.

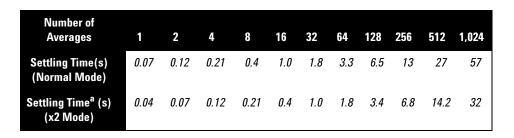

1. Manual filter, 10 dB decreasing power step (not across the switching point)

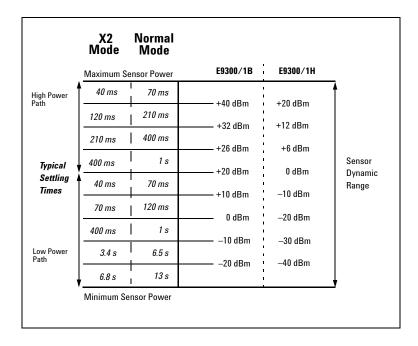

Figure 3-12 E9300/1B & H Autofilter, default resolution, 10 dB decreasing power step (not across the switching point)

### Calibration Factor and Reflection Coefficient

Calibration Factor (CF) and Reflection Coefficient (Rho) data are provided on a data sheet included with the power sensor. This data is unique to each sensor. If you have more than one sensor, match the serial number on the data sheet with the serial number on the power sensor you are using. The CF corrects for the frequency response of the sensor. The Agilent EPM Series power meters automatically read the CF data stored in the sensor and use it to make the corrections.

Reflection Coefficient (Rho, or  $\rho$ ) relates to the SWR according to the following formula:

$$SWR = \frac{1+\rho}{1-\rho}$$

Typical CF data are listed in the following tables. As the Agilent E-Series E9300 power sensors have two independent measurement paths (high and low power paths), there are two calibration factor uncertainty tables for each sensor. The uncertainty analysis for the calibration of the sensors was done in accordance with ISO Guide. The uncertainty data reported on the calibration certificate is the expanded uncertainty with a 95% confidence level and coverage factor of two.

## **Cal Factor Uncertainty (Low Power Path)**

| Frequency             | Uncertainty (25 ° $C$ $\pm$ 10 ° $C$ ) |        |        | U      | ncertainty (0 | °C to 55 °C | )      |        |
|-----------------------|----------------------------------------|--------|--------|--------|---------------|-------------|--------|--------|
|                       | E9300B                                 | E9301B | E9300H | E9301H | E9300B        | E9301B      | E9300H | E9301H |
| 10 MHz to<br>30 MHz   | ±1.8%                                  | ±1.8%  | ±1.8%  | ±1.8%  | ±2.2%         | ±2.2%       | ±2.2%  | ±2.2%  |
| 30 MHz to<br>500 MHz  | ±1.6%                                  | ±1.6%  | ±1.6%  | ±1.6%  | ±2.0%         | ±2.0%       | ±2.0%  | ±2.0%  |
| 500 MHz to<br>1.2 GHz | ±1.8%                                  | ±1.8%  | ±1.8%  | ±1.8%  | ±2.5%         | ±2.5%       | ±2.5%  | ±2.5%  |
| 1.2 GHz to<br>6 GHz   | ±1.7%                                  | ±1.7%  | ±1.7%  | ±1.7%  | ±2.0%         | ±2.0%       | ±2.0%  | ±2.0%  |
| 6 GHz to<br>14 GHz    | ±1.8%                                  | -      | ±1.8%  |        | ±2.0%         | -           | ±2.0   | -      |
| 14 GHz to 18<br>GHz   | ±2.0%                                  | -      | ±2.0%  |        | ±2.2%         | -           | ±2.2   | -      |

# **Cal Factor Uncertainty (High Power Path)**

| Frequency             | Uncertainty (25 $^{\circ}C \pm$ 10 $^{\circ}C$ ) |        |        | Uncertainty (0 °C to 55 °C) |        |        |        |        |
|-----------------------|--------------------------------------------------|--------|--------|-----------------------------|--------|--------|--------|--------|
|                       | E9300B                                           | E9301B | E9300H | E9301H                      | E9300B | E9301B | E9300H | E9301H |
| 10 MHz to<br>30 MHz   | ±2.1%                                            | ±2.1%  | ±2.6%  | ±2.6%                       | ±4.0%  | ±4.0%  | ±5.0%  | ±5.0%  |
| 30 MHz to<br>500 MHz  | ±1.8%                                            | ±1.8%  | ±2.3%  | ±2.3%                       | ±3.0%  | ±2.0%  | ±3.5%  | ±3.5%  |
| 500 MHz to<br>1.2 GHz | ±2.3%                                            | ±2.3%  | ±2.8%  | ±2.8%                       | ±4.0%  | ±4.0%  | ±4.5%  | ±4.5%  |
| 1.2 GHz to<br>6 GHz   | ±1.8%                                            | ±1.8%  | ±2.3%  | ±2.3%                       | ±2.1%  | ±2.1%  | ±2.6%  | ±2.6%  |
| 6 GHz to<br>14 GHz    | ±1.9%                                            | -      | ±2.4%  |                             | ±2.3%  | -      | ±2.8   | -      |
| 14 GHz to 18<br>GHz   | ±2.2%                                            | -      | ±2.7%  |                             | ±3.3%  | -      | ±3.8   | -      |

## **General Characteristics**

|            | Physical Characteristics                                                     |                                                                            |  |  |  |  |
|------------|------------------------------------------------------------------------------|----------------------------------------------------------------------------|--|--|--|--|
|            | E9300/1B E9300/1H                                                            |                                                                            |  |  |  |  |
| Net Weight | 0.8 kg (1.74 lb)                                                             | 0.2 kg (0.5 lb)                                                            |  |  |  |  |
| Dimensions | Length: 275 mm (10.8 in)<br>Width: 115 mm (4.5 in)<br>Height: 82 mm (3.2 in) | Length: 172 mm (6.8 in)<br>Width: 38 mm (1.5 in)<br>Height: 30 mm (1.2 in) |  |  |  |  |

|                   | Storage and Shipment                                    |
|-------------------|---------------------------------------------------------|
| Environment       | The sensor should be stored in a clean, dry environment |
| Temperature       | −55 °C to +75 °C                                        |
| Relative Humidity | <95% at 40 °C                                           |
| Altitude          | <15,240 metres (50,000 feet)                            |

## References

TIA is the Telecommunications Industry Association; EIA is the Electronic Industries Association.

TIA/EIA/IS-97-A is the Recommended Minimum Performance Standards for Base Stations Supporting Dual-Mode Wideband Spread Spectrum Cellular Mobile Stations.

TIA/EIA/IS-98-A is the Recommended Minimum Performance Standards for Dual-Mode Wideband Spread Spectrum Cellular Mobile Stations.

| THIS PAGE HAS BEEN INTENTIONALLY | LEFT BLANK. |
|----------------------------------|-------------|
|                                  |             |

3

**Specifications and Characteristics** 

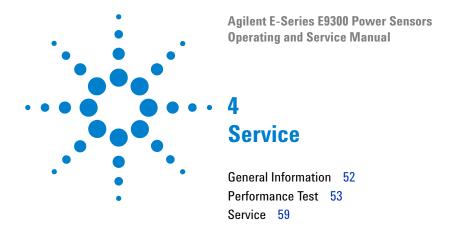

#### **General Information**

This chapter contains information about general maintenance, performance tests, troubleshooting and repair of Agilent E-Series E9300 power sensors.

## **Cleaning**

Use a clean, damp cloth to clean the body of the Agilent E-Series E9300 power sensor.

# **Connector Cleaning**

#### CAUTION

The RF connector beads deteriorate when contacted by hydrocarbon compounds such as acetone, trichloroethylene, carbon tetrachloride, and benzene.

### CAUTION

Clean the connector only at a static free workstation. Electrostatic discharge to the center pin of the connector will render the power sensor inoperative.

Keeping in mind its flammable nature; a solution of pure isopropyl or ethyl alcohol can be used to clean the connector.

Clean the connector face using a cotton swab dipped in isopropyl alcohol. If the swab is too big use a round wooden toothpick wrapped in a lint free cotton cloth dipped in isopropyl alcohol. Refer to Agilent Application Note 326, *Principles of Microwave Connector Care* (5954-1566) or *Microwave Connector Care* (08510-90064) for proper cleaning methods.

## **Performance Test**

# Standing Wave Ratio (SWR) and Reflection Coefficient (Rho) Performance Test

This section does not establish preset SWR test procedures since there are several test methods and different equipment available for testing the SWR or reflection coefficient. Therefore, the actual accuracy of the test equipment must be accounted for when measuring against instrument specifications to determine a pass or fail condition. The test system used must not exceed the system Rho uncertainties shown in the following tables when testing the Agilent E-Series E9300 power sensors.

Table 4-3 Power Sensor SWR and Reflection Coefficient for the E9300A

| Frequency        | System Rho<br>Uncertainty | Actual<br>Measurement | Maximum<br>Rho |
|------------------|---------------------------|-----------------------|----------------|
| 10 MHz to 30 MHz | ±0.010                    |                       | 0.070          |
| 30 MHz to 2 GHz  | ±0.010                    |                       | 0.061          |
| 2 GHz to 14 GHz  | ±0.010                    |                       | 0.087          |
| 14 GHz to 16 GHz | ±0.010                    |                       | 0.099          |
| 16 GHz to 18 GHz | ±0.010                    |                       | 0.115          |

Table 4-4 Power Sensor SWR and Reflection Coefficient for the E9301A

| Frequency        | System Rho<br>Uncertainty | Actual<br>Measurement | Maximum<br>Rho |
|------------------|---------------------------|-----------------------|----------------|
| 10 MHz to 30 MHz | ±0.010                    |                       | 0.070          |
| 30 MHz to 2 GHz  | ±0.010                    |                       | 0.061          |
| 2 GHz to 6 GHz   | ±0.010                    |                       | 0.087          |

# CAUTION

DC voltages in excess of the maximum value (5 Vdc) can damage the sensing diode.

Table 4-5 Power Sensor SWR and Reflection Coefficient for the E9304A

| Frequency      | System Rho<br>Uncertainty | Actual<br>Measurement | Maximum<br>Rho |
|----------------|---------------------------|-----------------------|----------------|
| 9 kHz to 2 GHz | ±0.010                    |                       | 0.061          |
| 2 GHz to 6 GHz | ±0.010                    |                       | 0.087          |

Table 4-6 Power Sensor SWR and Reflection Coefficient for the E9300A

| Frequency          | System Rho<br>Uncertainty | Actual<br>Measurement | Maximum<br>Rho |
|--------------------|---------------------------|-----------------------|----------------|
| 10 MHz to 8 GHz    | ±0.010                    |                       | 0.057          |
| 8 GHz to 12.4GHz   | ±0.010                    |                       | 0.078          |
| 12.4 GHz to 18 GHz | ±0.010                    |                       | 0.107          |

 Table 4-7
 Power Sensor SWR and Reflection Coefficient for the E9301B

| Frequency       | System Rho  | Actual      | Maximum |
|-----------------|-------------|-------------|---------|
|                 | Uncertainty | Measurement | Rho     |
| 10 MHz to 6 GHz | ±0.010      |             | 0.057   |

Table 4-8 Power Sensor SWR and Reflection Coefficient for the E9300H

| Frequency          | System Rho<br>Uncertainty | Actual<br>Measurement | Maximum<br>Rho |
|--------------------|---------------------------|-----------------------|----------------|
| 10 MHz to 8 GHz    | ±0.010                    |                       | 0.070          |
| 8 GHz to 12.4GHz   | ±0.010                    |                       | 0.111          |
| 12.4 GHz to 18 GHz | ±0.010                    |                       | 0.123          |

Table 4-9 Power Sensor SWR and Reflection Coefficient for the Agilent E9301H

| Frequency       | System Rho  | Actual      | Maximum |
|-----------------|-------------|-------------|---------|
|                 | Uncertainty | Measurement | Rho     |
| 10 MHz to 6 GHz | ±0.010      |             | 0.070   |

#### **Replaceable Parts**

Figure 4-1 is the illustrated parts breakdown (IPB) that identifies all of the replaceable parts. To order a part, quote the Agilent part number, specify the quantity required, and address the order to the nearest Agilent office.

Within the USA, it is better to order directly from the Agilent Parts Center in Roseville, California. Ask your nearest Agilent office for information and forms for the "Direct Mail Order System." Also your nearest Agilent office can supply toll free telephone numbers for ordering parts and supplies.

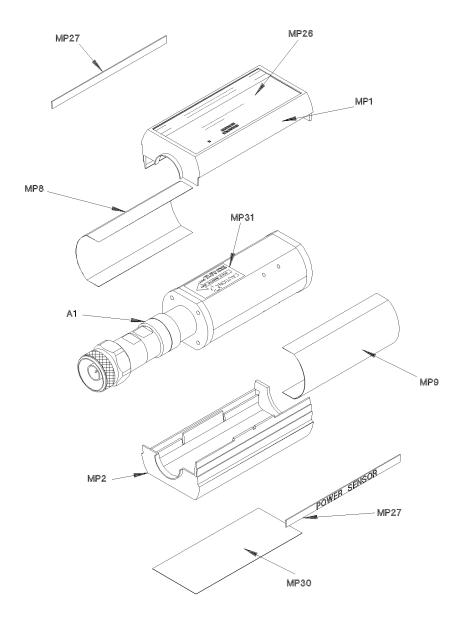

Figure 4-1 Illustrated Parts Break down

NOTE

The A1/A2 parts are applicable only for Agilent Service Center as calibration is required.

| Reference<br>Designation | Agilent Part<br>Number | Qty | Description                         |
|--------------------------|------------------------|-----|-------------------------------------|
| A1/A2                    |                        |     |                                     |
| E9300A                   | E9300-60006            | 1   | SENSOR MODULE                       |
| E9300B                   | E9300-60017            | 1   | SENSOR MODULE                       |
| E9300H                   | E9300-60018            | 1   | SENSOR MODULE                       |
| E9301A                   | E9301-60007            | 1   | SENSOR MODULE                       |
| E9301B                   | E9301-60001            | 1   | SENSOR MODULE                       |
| E9301H                   | E9301-60002            | 1   | SENSOR MODULE                       |
| E9304A                   | E9304-60003            | 1   | SENSOR MODULE                       |
| A1/A2                    |                        |     |                                     |
| E9300A                   | E9300-69006            | 1   | RESTORED SENSOR MODULE              |
| E9300B                   | E9300-69017            | 1   | RESTORED SENSOR MODULE <sup>1</sup> |
| E9300H                   | E9300-69018            | 1   | RESTORED SENSOR MODULE              |
| E9301A                   | E9301-69007            | 1   | RESTORED SENSOR MODULE              |
| E9301B                   | E9301-69001            | 1   | RESTORED SENSOR MODULE <sup>1</sup> |
| E9301H                   | E9301-69002            | 1   | RESTORED SENSOR MODULE              |
| E9304A                   | E9304-69003            | 1   | RESTORED SENSOR MODULE              |
| CHASSIS PARTS            |                        |     |                                     |
| MP1                      | 5041-9160              | 2   | SHELL-PLASTIC                       |
| MP2                      | 5041-9160              |     | SHELL-PLASTIC                       |
| MP3                      | 08481-20011            | 2   | CHASSIS                             |
| MP4                      | 08481-20011            |     | CHASSIS                             |
| MP8                      | 08481-00002            | 2   | SHIELD                              |
| MP9                      | 08481-00002            |     | SHIELD                              |
| MP26                     | E9300-80001            | 1   | LABEL, ID E9300A                    |
| MP26                     | E9300-80002            | 1   | LABEL, ID E9300B                    |

| Reference<br>Designation | Agilent Part<br>Number | Qty | Description           |
|--------------------------|------------------------|-----|-----------------------|
| MP26                     | E9300-80003            | 1   | LABEL, ID E9300H      |
| MP26                     | E9301-80001            | 1   | LABEL, ID E9301A      |
| MP26                     | E9301-80003            | 1   | LABEL, ID E9301B      |
| MP26                     | E9301-80002            | 1   | LABEL, ID E9301H      |
| MP26                     | E9304-80001            | 1   | LABEL, ID E9304A      |
| MP27                     | 7121-7389              | 2   | LABEL, POWER SENSOR   |
| MP30                     | 7121-7388              | 1   | LABEL, CAL/ESD        |
| MP30                     | E9304-80002            | 1   | LABEL, CAUTION E9304A |
| MP31                     | 00346-80011            | 1   | LABEL, CAUTION        |

<sup>&</sup>lt;sup>1</sup> Includes attenuator assembly

Service instructions consist of principles of operation, troubleshooting, and repairs.

# **Principles of Operation**

The A1 Bulkhead assembly on the Agilent E-Series E9300 power sensors provides a 50 ohm load to the RF signal applied to the power sensor. The A1 Bulkhead assembly on the E9300/1B sensors includes a 30 dB attenuator that can be disconnected by means of a Type-N connector. The A1 Bulkhead assembly on the E9300/1H sensors includes a 10 dB attenuator in the front end. A dual range GaAs diode pair/attenuator/diode pair assembly in the bulkhead rectifies the applied RF to produce dc voltages (high and low ranges) which vary with the RF power across the 50  $\Omega$  load. Thus the voltage varies with the RF power dissipated in the load.

The low-level dc voltages from the bulkhead assembly are amplified before they are transferred on standard cables to the power meter. The amplification is provided by an input amplifier assembly which consists of a chopper (sampling gate) and an input amplifier. The chopper circuit converts the dc voltages to ac voltages. The chopper is controlled by a 220 Hz square wave generated by the power meter. The amplitude of the sampling gate output is a 220 Hz square wave which varies with the RF power input. The 220 Hz ac output is applied to an amplifier which provides the input to the power meter.

The Agilent EPM series power meter automatically detects when an Agilent E-Series E9300 power sensor is connected and downloads the correction data from the sensor's EEPROM. In the E9300/1B/H the EEPROM contains an offset value for the measured attenuation value of the attenuator used in the bulkhead assembly. Thus, the attenuator is matched to a particular sensor. The auto-averaging settings are also configured automatically for use with Agilent E-Series E9300 power sensors. This configures the power meter to operate over the range with that particular sensor's unique correction data applied.

#### **Troubleshooting**

Troubleshooting information is intended to first isolate the power sensor, the cable, or the power meter as the defective component. When the power sensor is isolated, an appropriate Sensor Module must be used for repair.

If error message 241 or 310 is indicated on the power meter, suspect a failed power sensor. If no error message is displayed, but a problem occurs when making a measurement, try replacing the cable from the power meter to the power sensor. If the problem still exists, try using a different power sensor to determine if the problem is in the power meter or in the power sensor.

#### **CAUTION**

Electrostatic discharge will render the power sensor inoperative. Do not, under any circumstances, open the power sensor unless you and the power sensor are in a static free environment.

# **Repair of Defective Sensor**

There are no serviceable parts inside the Agilent E-Series E9300 power sensors. If the sensor is defective, replace the entire "module" with the appropriate "Restored Sensor Module."

### **Disassembly Procedure**

Disassemble the power sensor by performing the following steps:

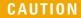

Disassemble the power sensor only in a static free workstation. Electrostatic discharge will render the power sensor inoperative.

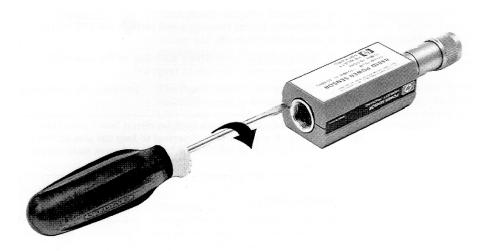

Figure 4-2 Removing Power Sensor Shell

- 1 At the rear of the power sensor, insert the blade of a screwdriver between the plastic shells (See Figure 4-2). To prevent damage to the plastic shells use a screwdriver blade as wide as the slot between the two shells.
- 2 Pry alternately at both sides of the connector J1 until the plastic shells are apart. Remove the shells and the magnetic shields.

#### **Reassembly Procedure**

Replace the magnetic shields and the plastic shells as shown in Figure 4-1. Snap the plastic shells together.

THIS PAGE HAS BEEN INTENTIONALLY LEFT BLANK.

#### www.agilent.com

#### **Contact us**

To obtain service, warranty, or technical support assistance, contact us at the following phone numbers:

United States:

(tel) 800 829 4444 (fax) 800 829 4433

Canada:

(tel) 877 894 4414 (fax) 800 746 4866 China:

(tel) 800 810 0189 (fax) 800 820 2816

Europe:

(tel) 31 20 547 2111

Japan:

(tel) (81) 426 56 7832 (fax) (81) 426 56 7840

Korea:

(tel) (080) 769 0800 (fax) (080) 769 0900

Latin America: (tel) (305) 269 7500

Taiwan:

(tel) 0800 047 866 (fax) 0800 286 331

Other Asia Pacific Countries:

(tel) (65) 6375 8100 (fax) (65) 6755 0042

Or visit Agilent World Wide Web at: www.agilent.com/find/assist

Product specifications and descriptions in this document are subject to change without notice. Always refer to the English version at the Agilent Web site for the latest revision.

© Agilent Technologies, Inc. 2006–2013

Printed in Malaysia Tenth Edition, August 27, 2013

E9300-90016

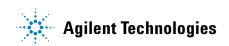